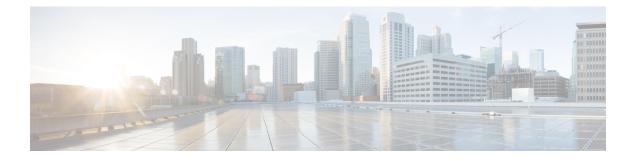

# **Configuring Flexible NetFlow**

- Prerequisites for Flexible NetFlow, on page 1
- Restrictions for Flexible NetFlow, on page 2
- Information About Flexible Netflow, on page 4
- How to Configure Flexible Netflow, on page 19
- Monitoring Flexible NetFlow, on page 35
- Configuration Examples for Flexible NetFlow, on page 35
- Feature Information for Flexible NetFlow, on page 38

# **Prerequisites for Flexible NetFlow**

The following are prerequisites for your Flexible NetFlow configuration:

- You must configure a source interface. If you do not configure a source interface, the exporter remains in a disabled state.
- You must configure a valid record name for every flow monitor.
- You must enable IPv6 routing to export the flow records to an IPv6 destination server.
- You must configure IPFIX export protocol for the flow exporter to export netflow records in IPFIX format.
- You are familiar with the Flexible NetFlow key fields as they are defined in the following commands in the Cisco IOS Flexible NetFlow Command Reference:
  - match datalink—Datalink (layer2) fields
  - match flow—Flow identifying fields
  - match interface—Interface fields
  - match ipv4—IPv4 fields
  - match ipv6—IPv6 fields
  - match transport—Transport layer fields
  - match flow cts—CTS fields

- You are familiar with the Flexible NetFlow non-key fields as they are defined in the following commands in the Cisco IOS Flexible NetFlow Command Reference :
  - collect counter—Counter fields
  - collect flow—Flow identifying fields
  - collect interface—Interface fields
  - collect timestamp—Timestamp fields
  - collect transport—Transport layer fields

### **IPv4 Traffic**

- The networking device must be configured for IPv4 routing.
- One of the following must be enabled on your device and on any interfaces on which you want to enable Flexible NetFlow: Cisco Express Forwarding or distributed Cisco Express Forwarding.

#### **IPv6 Traffic**

- The networking device must be configured for IPv6 routing.
- One of the following must be enabled on your device and on any interfaces on which you want to enable Flexible NetFlow: Cisco Express Forwarding IPv6 or distributed Cisco Express Forwarding.

## **Restrictions for Flexible NetFlow**

The following are restrictions for Flexible NetFlow:

- Flexible Netflow Version 5 Export Protocol and Autonomous System Number feature is not supported on the C9500-12Q, C9500-16X, C9500-24Q, C9500-40X models of the Cisco Catalyst 9500 Series Switches.
- Flexible NetFlow is not supported on the Layer 2 port-channel interface, but is supported on the Layer 2 port-channel member ports.
- Flexible NetFlow is supported on the Layer 3 port-channel interfaces and member ports but not on both at the same time for the same traffic type and direction.
- Traditional NetFlow accounting is not supported.
- Flexible NetFlow Version 9 and Version 10 export formats are supported. However, if you have not
  configured the export protocol, Version 9 export format is applied by default.
- For wired Application Visibility and Control (AVC) traffic, only one flow monitor can be configured on one or more Layer 2 or Layer 3 physical interfaces on the system.
- Flexible NetFlow and NBAR cannot be configured together at the same time on the same interface.
- Layer 2, IPv4, and IPv6 traffic types are supported. Multiple flow monitors of different traffic types can be applied for a given interface and direction. Multiple flow monitors of same traffic type cannot be applied for a given interface and direction.

- The device does not support tunnels and SVI interfaces; however Layer 2 and Layer 3 physical interfaces and VLAN configuration mode are supported.
- The following NetFlow table sizes are supported:

| Trim Level         | Ingress NetFlow Table | Egress NetFlow Table |  |  |
|--------------------|-----------------------|----------------------|--|--|
| Network Essentials | 32 K                  | 32 K                 |  |  |
| Network Advantage  | 32 K                  | 32 K                 |  |  |

- Depending on the switch type, a switch will have one or two forwarding ASICs. The capacities listed in the above table are on a per-Core/per-ASIC basis.
- The switch can support upto four ASICs. Each ASIC has two cores. Each core has 32K ingress and 32K egress entries, whereas each TCAM can handle up to 1024 ingress and 2048 egress entries.
- The NetFlow tables are on separate compartments and cannot be combined. Depending on which core processed the packet, the flows will be created in the table in the corresponding core.
- NetFlow hardware implementation supports four hardware samplers. You can select a sampler rate from 1 out of 2 to 1 out of 1024. Both random and deterministic sampling modes are supported.
- NetFlow hardware uses hash tables internally. Hash collisions can occur in the hardware. Therefore, in spite of the internal overflow Content Addressable Memory (CAM), the actual NetFlow table utilization could be about 80 percent.
- Depending on the fields that are used for the flow, a single flow could take two consecutive entries. IPv6 and datalink flows also take two entries. In these situations, the effective usage of NetFlow entries is half the table size, which is separate from the above hash collision limitation.
- The device supports up to 15 flow monitors.
- The NetFlow software implementation supports distributed NetFlow export, so the flows are exported from the same device in which the flow was created.
- Ingress flows are present in the ASIC that first received the packets for the flow. Egress flows are present in the ASIC from which the packets actually left the device set up.
- The reported value for the bytes count field (called "bytes long") is Layer-2-packet-size—18 bytes. For classic Ethernet traffic (802.3), this will be accurate. For all other Ethernet types, this field will not be accurate. Use the "bytes layer2" field, which always reports the accurate Layer 2 packet size. For information about supported Flexible NetFlow fields, see 'Supported Flexible NetFlow Fields' topic.
- Configuration of IPFIX exporter on an AVC flow monitor is not supported.
- Flexible NetFlow export is not supported on the Ethernet management port, GigabitEthernet 0/0.
- When a flow record has only Source Group Tag (SGT) and Destination Group Tag (DGT) fields (or only either of the two) and if both the values are not applicable, then a flow will still be created with zero values for SGT and DGT. The flow records are expected to include source and destination IP addresses, along with SGT and DGT fields.
- On non-Cisco TrustSec interfaces, an SGT value of zero implies that there is no command header. On Cisco TrustSec interfaces, an SGT value of zero implies an unknown tag.

- For an IPv6 flow monitor, Source Group Tag (SGT) and Destination Group Tag (DGT) fields cannot co-exist with MAC address fields.
- When a quality of service (QoS) marked packet is received on an interface which has NetFlow configured in the ingress direction, the QoS value of the packet is captured by the NetFlow collector. However, when the packet is received on an interface which has NetFlow configured in the egress direction and the QoS value has been rewritten on ingress by the switch, the new QoS value of the packet is not captured by the collector.
- NetFlow records do not support MultiProtocol Label Switching-enabled (MPLS-enabled) interfaces.
- Data capture based on MPLS label inside the MPLS network is not supported. Capture of IP header fields of an MPLS tagged packet is not supported.
- Egress flow monitors do not capture flows that are egressing out in EoMPLS mode or in L3VPN Per-Prefix mode.
- A flow monitor cannot be shared across Layer 3 physical interfaces and logical interfaces (such as, Layer 3 port-channel interface, Layer 3 port-channel member, and switch virtual interface [SVI]), but a flow monitor can be shared across logical interfaces or Layer 3 physical interfaces.

## Information About Flexible Netflow

### **Flexible NetFlow Overview**

Flexible NetFlow uses flows to provide statistics for accounting, network monitoring, and network planning.

A flow is a unidirectional stream of packets that arrives on a source interface and has the same values for the keys. A key is an identified value for a field within the packet. You create a flow using a flow record to define the unique keys for your flow.

The device supports the Flexible NetFlow feature that enables enhanced network anomalies and security detection. Flexible NetFlow allows you to define an optimal flow record for a particular application by selecting the keys from a large collection of predefined fields.

All key values must match for the packet to count in a given flow. A flow might gather other fields of interest, depending on the export record version that you configure. Flows are stored in the Flexible NetFlow cache.

You can export the data that Flexible NetFlow gathers for your flow by using an exporter and export this data to a remote system such as a Flexible NetFlow collector. The Flexible NetFlow collector can use an IPv4 address.

You define the size of the data that you want to collect for a flow using a monitor. The monitor combines the flow record and exporter with the Flexible NetFlow cache information.

## **Original NetFlow and Benefits of Flexible NetFlow**

Flexible NetFlow allows the flow to be user defined. The benefits of Flexible NetFlow include:

- High-capacity flow recognition, including scalability and aggregation of flow information.
- Enhanced flow infrastructure for security monitoring and dDoS detection and identification.

- New information from packets to adapt flow information to a particular service or operation in the network. The flow information available will be customizable by Flexible NetFlow users.
- Extensive use of Cisco's flexible and extensible NetFlow Version 9.
- A comprehensive IP accounting feature that can be used to replace many accounting features, such as IP accounting, Border Gateway Protocol (BGP) Policy Accounting, and persistent caches.

Flexible NetFlow allows you to understand network behavior with more efficiency, with specific flow information tailored for various services used in the network. The following are some example applications for a Flexible NetFlow feature:

- Flexible NetFlow enhances Cisco NetFlow as a security monitoring tool. For instance, new flow keys can be defined for packet length or MAC address, allowing users to search for a specific type of attack in the network.
- Flexible NetFlow allows you to quickly identify how much application traffic is being sent between hosts by specifically tracking TCP or UDP applications by the class of service (CoS) in the packets.
- The accounting of traffic entering a Multiprotocol Label Switching (MPLS) or IP core network and its destination for each next hop per class of service. This capability allows the building of an edge-to-edge traffic matrix.

The figure below is an example of how Flexible NetFlow might be deployed in a network.

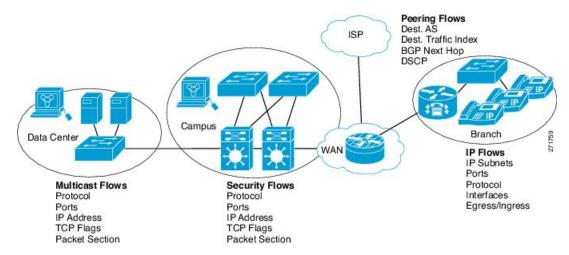

#### Figure 1: Typical Deployment for Flexible NetFlow

## **Flexible NetFlow Components**

Flexible NetFlow consists of components that can be used together in several variations to perform traffic analysis and data export. The user-defined flow records and the component structure of Flexible NetFlow facilitates the creation of various configurations for traffic analysis and data export on a networking device with a minimum number of configuration commands. Each flow monitor can have a unique combination of flow record, flow exporter, and cache type. If you change a parameter such as the destination IP address for a flow exporter, it is automatically changed for all the flow monitors that use the flow exporter. The same flow monitor can be used in conjunction with different flow samplers to sample the same type of network traffic at different rates on different interfaces. The following sections provide more information on Flexible NetFlow components:

### **Flow Records**

In Flexible NetFlow a combination of key and nonkey fields is called a record. Flexible NetFlow records are assigned to Flexible NetFlow flow monitors to define the cache that is used for storing flow data. Flexible NetFlow includes several predefined records that can help you get started using Flexible NetFlow.

A flow record defines the keys that Flexible NetFlow uses to identify packets in the flow, as well as other fields of interest that Flexible NetFlow gathers for the flow. You can define a flow record with any combination of keys and fields of interest. The device supports a rich set of keys. A flow record also defines the types of counters gathered per flow. You can configure 64-bit packet or byte counters. The device enables the following match fields as the defaults when you create a flow record:

- match datalink—Layer 2 attributes
- match flow direction—Specifies a match to the fields identifying the direction of flow.
- match interface—Interface attributes
- match ipv4—IPv4 attributes
- match ipv6—IPv6 attributes
- match transport—Transport layer fields
- match flow cts—Cisco TrustSec fields

### **NetFlow Predefined Records**

Flexible NetFlow includes several predefined records that you can use to start monitoring traffic in your network. The predefined records are available to help you quickly deploy Flexible NetFlow and are easier to use than user-defined flow records. You can choose from a list of already defined records that may meet the needs for network monitoring. As Flexible NetFlow evolves, popular user-defined flow records will be made available as predefined records to make them easier to implement.

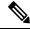

#### Note

Predefined records are not supported for regular Flexible NetFlow on Cisco Catalyst 9000 Series Switches.

### **NetFlow Predefined Records**

Flexible NetFlow includes several predefined records that you can use to start monitoring traffic in your network. The predefined records are available to help you quickly deploy Flexible NetFlow and are easier to use than user-defined flow records. You can choose from a list of already defined records that may meet the needs for network monitoring. As Flexible NetFlow evolves, popular user-defined flow records will be made available as predefined records to make them easier to implement.

The predefined records ensure backward compatibility with your existing NetFlow collector configurations for the data that is exported. Each of the predefined records has a unique combination of key and nonkey fields that offer you the built-in ability to monitor various types of traffic in your network without customizing Flexible NetFlow on your router.

Two of the predefined records (NetFlow original and NetFlow IPv4/IPv6 original output), which are functionally equivalent, emulate original (ingress) NetFlow and the Egress NetFlow Accounting feature in original NetFlow, respectively. Some of the other Flexible NetFlow predefined records are based on the aggregation cache schemes available in original NetFlow. The Flexible NetFlow predefined records that are based on the

aggregation cache schemes available in original NetFlow do not perform aggregation. Instead each flow is tracked separately by the predefined records.

### **User-Defined Records**

Flexible NetFlow enables you to define your own records for a Flexible NetFlow flow monitor cache by specifying the key and nonkey fields to customize the data collection to your specific requirements. When you define your own records for a Flexible NetFlow flow monitor cache, they are referred to as *user-defined records*. The values in nonkey fields are added to flows to provide additional information about the traffic in the flows. A change in the value of a nonkey field does not create a new flow. In most cases the values for nonkey fields are taken from only the first packet in the flow. Flexible NetFlow enables you to capture counter values such as the number of bytes and packets in a flow as nonkey fields.

Flexible NetFlow adds a new Version 9 export format field type for the header and packet section types. Flexible NetFlow will communicate to the NetFlow collector the configured section sizes in the corresponding Version 9 export template fields. The payload sections will have a corresponding length field that can be used to collect the actual size of the collected section.

### **Flexible NetFlow Match Parameters**

The following table describes Flexible NetFlow match parameters. You must configure at least one of the following match parameters for the flow records.

| Command                                          | Purpose                                                                                       |
|--------------------------------------------------|-----------------------------------------------------------------------------------------------|
| match datalink {dot1q   ethertype   mac   vlan } | Specifies a match to datalink or Layer 2 fields. The following command options are available: |
|                                                  | • <b>dot1q</b> —Matches to the dot1q field.                                                   |
|                                                  | • ethertype—Matches to the ethertype of the packet.                                           |
|                                                  | • <b>mac</b> —Matches the source or destination MAC fields.                                   |
|                                                  | • <b>vlan</b> —Matches to the VLAN that the packet is located on (input or output).           |
| match flow direction                             | Specifies a match to the flow identifying fields.                                             |
| match interface {input   output}                 | Specifies a match to the interface fields. The following command options are available:       |
|                                                  | • <b>input</b> —Matches to the input interface.                                               |
|                                                  | • <b>output</b> —Matches to the output interface.                                             |

#### Table 1: Match Parameters

| Specifies a match to the IPv4 fields. The following command options are available:            |  |  |  |
|-----------------------------------------------------------------------------------------------|--|--|--|
| • <b>destination</b> —Matches to the IPv4 destination address-based fields.                   |  |  |  |
| • <b>protocol</b> —Matches to the IPv4 protocols.                                             |  |  |  |
| • <b>source</b> —Matches to the IPv4 source address based fields.                             |  |  |  |
| • tos—Matches to the IPv4 Type of Service fields.                                             |  |  |  |
| • <b>ttl</b> —Matches to the IPv4 Time To Live fields.                                        |  |  |  |
| • <b>version</b> —Matches to the IP version from the IPv4 header.                             |  |  |  |
| Specifies a match to the IPv6 fields. The following command options are available:            |  |  |  |
| • <b>destination</b> —Matches to the IPv6 destination address-based fields.                   |  |  |  |
| • hop-limit—Matches to the IPv6 hop limit field                                               |  |  |  |
| • <b>protocol</b> —Matches to the IPv6 payload protocol fields.                               |  |  |  |
| • <b>source</b> —Matches to the IPv6 source address based fields.                             |  |  |  |
| • traffic-class—Matches to the IPv6 traffic class.                                            |  |  |  |
| • <b>version</b> —Matches to the IP version from the IPv6 header.                             |  |  |  |
| Specifies a match to the Transport Layer fields. The following command options are available: |  |  |  |
| • <b>destination-port</b> —Matches to the transport destination port.                         |  |  |  |
| • icmp—Matches to ICMP fields, including ICMP IPv4 and IPv6 fields.                           |  |  |  |
| • igmp—Matches to IGMP fields.                                                                |  |  |  |
| • <b>source-port</b> —Matches to the transport source port.                                   |  |  |  |
|                                                                                               |  |  |  |

l

| Command                                         | Purpose                                                                                                    |  |  |  |  |  |
|-------------------------------------------------|----------------------------------------------------------------------------------------------------|--|--|--|--|--|
| match application name                          | Specifies a match to the application name.                                                                                                    |  |  |  |  |  |
|                                                 | This command is specific to the Application Visibility<br>and Control (AVC) feature. For more information see,<br>System Management Configuration Guide, Cisco IOS<br>XE Release 3SE (Cisco WLC 5700 Series) |  |  |  |  |  |
| match flow cts {source   destination} group-tag | Specifies a match to the CTS fields support in FNF record. The following command options are available:                                                                                                    |  |  |  |  |  |
|                                                 | • <b>source</b> —Matches to the source of CTS entering the domain.                                                                                                    |  |  |  |  |  |
|                                                 | • <b>destination</b> —Matches to the destination of the CTS leaving the domain.                                                                                                    |  |  |  |  |  |

### **Flexible NetFlow Collect Parameters**

The following table describes the Flexible NetFlow collect parameters.

### Table 2: Collect Parameters

| Command                                                                            | Purpose                                                                                                    |
|------------------------------------------------------------------------------------|----------------------------------------------------------------------------------------------------|
| <pre>collect counter { bytes { layer2 { long }   long }   packets { long } }</pre> | Collects the counter fields total bytes and total packets.                                                                                             |
| collect interface {input   output}                                                 | Collects the fields from the input or output interface.                                                                                                |
| collect timestamp absolute {first   last}                                          | Collects the fields for the absolute time the first packet<br>was seen or the absolute time the most recent packet<br>was last seen (in milliseconds). |

| Command                             | Purpose                                                                                                    |  |  |  |  |  |
|-------------------------------------|----------------------------------------------------------------------------------------------------|--|--|--|--|--|
| collect transport tcp flags         | Collects the following transport TCP flags:                                                                                                    |  |  |  |  |  |
|                                     | • <b>ack</b> —TCP acknowledgement flag                                                                                                    |  |  |  |  |  |
|                                     | • <b>cwr</b> —TCP congestion window reduced flag                                                                                                    |  |  |  |  |  |
|                                     | • ece—TCP ECN echo flag                                                                                                    |  |  |  |  |  |
|                                     | • fin—TCP finish flag                                                                                                    |  |  |  |  |  |
|                                     | • <b>psh</b> —TCP push flag                                                                                                    |  |  |  |  |  |
|                                     | • <b>rst</b> —TCP reset flag                                                                                                    |  |  |  |  |  |
|                                     | • <b>syn</b> —TCP synchronize flag                                                                                                    |  |  |  |  |  |
|                                     | • <b>urg</b> —TCP urgent flag                                                                                                    |  |  |  |  |  |
|                                     | <b>Note</b> On the device, you cannot specify which TCP flag to collect. You can only specify to collect transport TCP flags. All TCP flags will be collected with this command.                                                           |  |  |  |  |  |
| collect wireless client mac address | Collects the MAC address of the client on the wireless network.                                                                                                    |  |  |  |  |  |
|                                     | This command is specific to the AVC feature. For<br>more information, see the <i>System Management</i><br><i>Configuration Guide</i> .                                                                                                    |  |  |  |  |  |
| collect counter bytes               | Configures the number of bytes seen in a flow as a nonkey field and enables collecting the total number of bytes from the flow.                                                                                                    |  |  |  |  |  |
| collect counter packets             | Configures the number of packets seen in a flow as a nonkey field and enables collecting the total number of packets from the flow.                                                                                                    |  |  |  |  |  |
| collect timestamp sys-uptime first  | Configures the system uptime for the time the first<br>packet was seen from the flows as a nonkey field and<br>enables collecting time stamps based on the system<br>uptime for the time the first packet was seen from the<br>flows.      |  |  |  |  |  |
| collect timestamp sys-uptime last   | Configures the system uptime for the time the last<br>packet was seen from the flows as a nonkey field and<br>enables collecting time stamps based on the system<br>uptime for the time the most recent packet was seen<br>from the flows. |  |  |  |  |  |

### **Flow Exporters**

Flow exporters export the data in the flow monitor cache to a remote system, such as a server running NetFlow collector, for analysis and storage. Flow exporters are created as separate entities in the configuration. Flow exporters are assigned to flow monitors to provide data export capability for the flow monitors. You can create several flow exporters and assign them to one or more flow monitors to provide several export destinations. You can create one flow exporter and apply it to several flow monitors.

### **NetFlow Data Export Format Version 9**

The basic output of NetFlow is a flow record. Several different formats for flow records have evolved as NetFlow has matured. The most recent evolution of the NetFlow export format is known as Version 9. The distinguishing feature of the NetFlow Version 9 export format is that it is template-based. Templates provide an extensible design to the record format, a feature that should allow future enhancements to NetFlow services without requiring concurrent changes to the basic flow-record format. Using templates provides several key benefits:

- Third-party business partners who produce applications that provide collector or display services for NetFlow do not have to recompile their applications each time a new NetFlow feature is added. Instead, they should be able to use an external data file that documents the known template formats.
- New features can be added to NetFlow quickly without breaking current implementations.
- NetFlow is "future-proofed" against new or developing protocols because the Version 9 format can be adapted to provide support for them.

The Version 9 export format consists of a packet header followed by one or more template flow or data flow sets. A template flow set provides a description of the fields that will be present in future data flow sets. These data flow sets may occur later within the same export packet or in subsequent export packets. Template flow and data flow sets can be intermingled within a single export packet, as illustrated in the figure below.

### Figure 2: Version 9 Export Packet

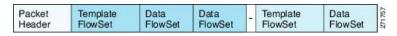

NetFlow Version 9 will periodically export the template data so the NetFlow collector will understand what data is to be sent and also export the data flow set for the template. The key advantage to Flexible NetFlow is that the user configures a flow record, which is effectively converted to a Version 9 template and then forwarded to the collector. The figure below is a detailed example of the NetFlow Version 9 export format, including the header, template flow, and data flow sets.

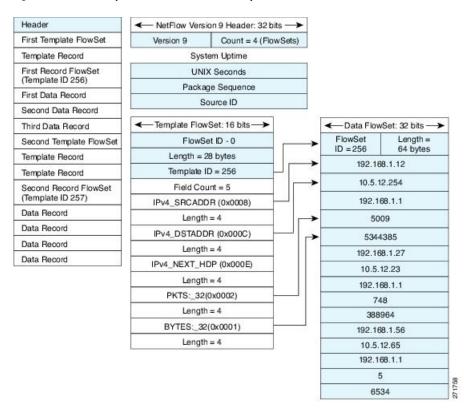

#### Figure 3: Detailed Example of the NetFlow Version 9 Export Format

### **Flow Monitors**

Flow monitors are the Flexible NetFlow component that is applied to interfaces to perform network traffic monitoring.

Flow data is collected from the network traffic and added to the flow monitor cache during the monitoring process based on the key and nonkey fields in the flow record.

Flexible NetFlow can be used to perform different types of analysis on the same traffic. In the figure below, packet 1 is analyzed using a record designed for standard traffic analysis on the input interface and a record designed for security analysis on the output interface.

|            |         | 6 P4 P3  |          | w Mon<br>Etherne |       |            | Flow Monit<br>(Ethernet |                        |                  | _        | _        |    |      |
|------------|---------|----------|----------|------------------|-------|------------|-------------------------|------------------------|------------------|----------|----------|----|------|
| Key Fields | 5       | Packet 1 | Nonk     | ey Fielo         | dis   |            | Key Fields              |                        | Packet 1         | Nonk     | ey Field | ls |      |
| Source IP  |         | 10.3.3.3 | Packe    | Packets          |       | Source IP  | Source IP               |                        | Packe            | əts      |          |    |      |
| Destinatio | n IP    | 10.2.2.2 | Bytes    | Bytes            |       | Destinatio | Destination IP          |                        | Time             | Stamps   | 5        |    |      |
| Source po  | ort     | 23       | Time     | Stamp            | 5     |            | Input Interface         |                        | Etherne          | to       |          |    |      |
| Destinatio | n port  | 22078    | Next-    | Next-Hop Address |       | SYN Flag   |                         | 0                      |                  |          |          |    |      |
| Laver 3 P  | rotocol | TCP-6    |          | 197              |       |            |                         |                        |                  |          |          |    |      |
|            |         |          |          |                  |       | 1          |                         |                        |                  |          |          |    |      |
| TOS Byte   |         | 0        |          |                  |       |            |                         |                        |                  |          |          |    |      |
|            |         | Ethernet | 10       |                  |       |            |                         |                        |                  |          | 1        |    |      |
| TOS Byte   |         | Ethernet | 10       | <u> </u>         | _     | _          | Security A              | unalysis Ca            | ache             |          |          |    |      |
| TOS Byte   | rface   | Ethernet | Protocol | TOS              | \<br> | Pkts       | Security A<br>Source IP | nalysis Ca<br>Dest. IP | ache<br>Dest I/F | Protocol | тоз      |    | Pkts |

#### Figure 4: Example of Using Two Flow Monitors to Analyze the Same Traffic

The figure below shows a more complex example of how you can apply different types of flow monitors with custom records.

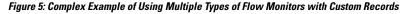

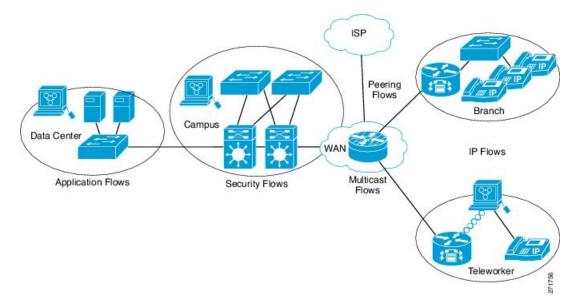

### Normal

The default cache type is "normal". In this mode, the entries in the cache are aged out according to the timeout active and timeout inactive settings. When a cache entry is aged out, it is removed from the cache and exported via any exporters configured.

### **Flow Samplers**

Flow samplers are created as separate components in a router's configuration. Flow samplers are used to reduce the load on the device that is running Flexible NetFlow by limiting the number of packets that are selected for analysis.

Flow sampling exchanges monitoring accuracy for router performance. When you apply a sampler to a flow monitor, the overhead load on the router of running the flow monitor is reduced because the number of packets that the flow monitor must analyze is reduced. The reduction in the number of packets that are analyzed by the flow monitor causes a corresponding reduction in the accuracy of the information stored in the flow monitor's cache.

Samplers are combined with flow monitors when they are applied to an interface with the **ip flow monitor** command.

### Supported Flexible NetFlow Fields

The following tables provide a consolidated list of supported fields in Flexible NetFlow (FNF) for various traffic types and traffic direction.

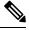

Note If the packet has a VLAN field, then that length is not accounted for.

| Field                       | Layer 2<br>In | Layer 2<br>Out | IPv4 In | IP v4 Out | IPv6 In | IPv6 Out | Notes                                                                                                    |
|-----------------------------|---------------|----------------|---------|-----------|---------|----------|----------------------------------------------------------------------------------------------------|
| Key or<br>Collect<br>Fields |               |                |         |           |         |          |                                                                                                    |
| Interface<br>input          | Yes           |                | Yes     |           | Yes     |          | <ul> <li>If you apply a flow monitor in the input direction:</li> <li>Use the match keyword and use the input interface as a key field.</li> <li>Use the collect keyword and use the output interface as a collect field. This field will be present in the exported records but with a value of 0.</li> </ul> |

| Field               | Layer 2<br>In | Layer 2<br>Out | IPv4 In | IP v4 Out | IPv6 In | IPv6 Out | Notes                                                                                                    |
|---------------------|---------------|----------------|---------|-----------|---------|----------|----------------------------------------------------------------------------------------------------|
| Interface<br>output |               | Yes            |         | Yes       |         | Yes      | <ul> <li>If you apply a flow monitor in the output direction:</li> <li>Use the match keyword and use the output interface as a key field.</li> <li>Use the collect keyword and use the input interface as a collect field. This field will be present in the exported records but with a value of 0.</li> </ul> |

| Field                             | Layer 2 In | Layer 2 Out | IPv4 In | IP v4 Out | IPv6 In | IPv6 Out | Notes                                   |
|-----------------------------------|------------|-------------|---------|-----------|---------|----------|-----------------------------------------|
| Key Fields                        |            |             |         |           |         |          |                                         |
| Flow<br>direction                 | Yes        | Yes         | Yes     | Yes       | Yes     | Yes      |                                         |
| Ethertype                         | Yes        | Yes         | _       | —         | —       | —        |                                         |
| VLAN<br>input                     | Yes        | _           | Yes     | -         | Yes     | -        | Supported<br>only for a<br>switch port. |
| VLAN<br>output                    | -          | Yes         | _       | Yes       | —       | Yes      | Supported<br>only for a<br>switch port. |
| dot1q<br>VLAN<br>input            | Yes        | _           | Yes     | -         | Yes     | -        | Supported<br>only for a<br>switch port. |
| dot1q<br>VLAN<br>output           | _          | Yes         |         | Yes       | _       | Yes      | Supported<br>only for a<br>switch port. |
| dot1q<br>priority                 | Yes        | Yes         | Yes     | Yes       | Yes     | Yes      | Supported<br>only for a<br>switch port. |
| MAC<br>source<br>address<br>input | Yes        | Yes         | Yes     | Yes       | Yes     | Yes      |                                         |

| Field                                   | Layer 2 In | Layer 2 Out | IPv4 In | IP v4 Out | IPv6 In  | IPv6 Out | Notes                                                                                                    |
|-----------------------------------------|------------|-------------|---------|-----------|----------|----------|----------------------------------------------------------------------------------------------------|
| MAC<br>source<br>address<br>output      |            | —           |         |           | _        | —        |                                                                                                    |
| MAC<br>destination<br>address<br>input  | Yes        |             | Yes     | _         | Yes      |          |                                                                                                    |
| MAC<br>destination<br>address<br>output |            | Yes         |         | Yes       | -        | Yes      |                                                                                                    |
| IPv4<br>version                         | _          | _           | Yes     | Yes       | Yes      | Yes      |                                                                                                    |
| IPv4 TOS                                | —          | —           | Yes     | Yes       | Yes      | Yes      |                                                                                                    |
| IPv4<br>protocol                        |            |             | Yes     | Yes       | Yes      | Yes      | Must use if<br>any of<br>src/dest<br>port, ICMP<br>code/type,<br>IGMP type<br>or TCP<br>flags are<br>used. |
| IPv4 TTL                                | —          |             | Yes     | Yes       | Yes      | Yes      |                                                                                                    |
| IPv4 source<br>address                  | _          | _           | Yes     | Yes       | _        | —        |                                                                                                    |
| IPv4<br>destination<br>address          |            |             | Yes     | Yes       | _        | _        |                                                                                                    |
| ICMP IPv4<br>type                       | _          | _           | Yes     | Yes       |          | —        |                                                                                                    |
| ICMP IPv4<br>code                       |            | -           | Yes     | Yes       |          | —        |                                                                                                    |
| IGMP type                               |            | —           | Yes     | Yes       | <u> </u> | —        |                                                                                                    |
| Field                                   | Layer 2 In | Layer 2 Out | IPv4 In | IP v4 Out | IPv6 In  | IPv6 Out | Notes                                                                                                    |
| Key Fields<br>continued                 |            |             |         |           |          |          |                                                                                                    |

| Field                          | Layer 2 In | Layer 2 Out | IPv4 In | IP v4 Out | IPv6 In | IPv6 Out | Notes                                                                                                    |
|--------------------------------|------------|-------------|---------|-----------|---------|----------|----------------------------------------------------------------------------------------------------|
| IPv6<br>version                |            |             | Yes     | Yes       | Yes     | Yes      | Same as IP version.                                                                                                    |
| IPv6<br>protocol               |            |             | Yes     | Yes       | Yes     | Yes      | Same as IP<br>protocol.<br>Must use if<br>any of<br>src/dest<br>port, ICMP<br>code/type,<br>IGMP type<br>or TCP<br>flags are<br>used. |
| IPv6 source<br>address         |            | _           | _       | _         | Yes     | Yes      |                                                                                                    |
| IPv6<br>destination<br>address |            | -           | _       | _         | Yes     | Yes      |                                                                                                    |
| IPv6<br>traffic-class          |            | _           | Yes     | Yes       | Yes     | Yes      | Same as IP<br>TOS.                                                                                                    |
| IPv6<br>hop-limit              |            |             | Yes     | Yes       | Yes     | Yes      | Same as IP<br>TTL.                                                                                                    |
| ICMP IPv6<br>type              |            | _           | -       | _         | Yes     | Yes      |                                                                                                    |
| ICMP IPv6<br>code              | _          | —           | -       | _         | Yes     | Yes      |                                                                                                    |
| source-port                    | —          | —           | Yes     | Yes       | Yes     | Yes      |                                                                                                    |
| dest-port                      |            |             | Yes     | Yes       | Yes     | Yes      |                                                                                                    |
| Field                          | Layer 2 In | Layer 2 Out | IPv4 In | IP v4 Out | IPv6 In | IPv6 Out | Notes                                                                                                    |
| Collect<br>Fields              |            |             |         |           |         |          |                                                                                                    |

| Field                          | Layer 2 In | Layer 2 Out | IPv4 In | IP v4 Out | IPv6 In | IPv6 Out | Notes                                                                       |
|--------------------------------|------------|-------------|---------|-----------|---------|----------|-----------------------------------------------------------------------------|
| Bytes long                     | Yes        | Yes         | Yes     | Yes       | Yes     | Yes      | Packet size<br>= (Ethernet<br>frame size<br>including<br>FCS - 18<br>bytes) |
|                                |            |             |         |           |         |          | Recommended:                                                                |
|                                |            |             |         |           |         |          | Avoid this<br>field and<br>use Bytes<br>layer2 long.                        |
| Packets<br>long                | Yes        | Yes         | Yes     | Yes       | Yes     | Yes      |                                                                             |
| Timestamp<br>absolute<br>first | Yes        | Yes         | Yes     | Yes       | Yes     | Yes      |                                                                             |
| Timestamp<br>absolute last     | Yes        | Yes         | Yes     | Yes       | Yes     | Yes      |                                                                             |
| TCP flags                      | Yes        | Yes         | Yes     | Yes       | Yes     | Yes      | Collects all flags.                                                         |
| Bytes<br>layer2 long           | Yes        | Yes         | Yes     | Yes       | Yes     | Yes      |                                                                             |

## **Default Settings**

The following table lists the Flexible NetFlow default settings for the device.

#### Table 3: Default Flexible NetFlow Settings

| Setting               | Default      |  |
|-----------------------|--------------|--|
| Flow active timeout   | 1800 seconds |  |
| Flow timeout inactive | 15 seconds   |  |

## Flexible NetFlow—Ingress VRF Support Overview

The Flexible NetFlow—Ingress VRF Support feature enables collecting the virtual routing and forwarding (VRF) ID from incoming packets on a device by applying an input flow monitor having a flow record that collects the VRF ID as a key field.

## Autonomous System Number

The Autonomous System number space is a 32 bit field with 4,294,967,296 unique values, which are available for use to support the Internet's public inter-domain routing system.

An Autonomous System Number (AS number) is a special number assigned by IANA, used primarily with Border Gateway Protocol. It uniquely identifies a network under a single technical administration that has a unique routing policy, or is multi-homed to the public internet. This autonomous system number is required to run BGP and peer with your internet service provider, between internet service providers at peering points, and Internet Exchanges (IX). The AS number must be globally unique so that IP address blocks appear to come from a unique location that BGP can find and route to. BGP uses Prefixes and Autonomous System Paths (AS Paths) to determine the shortest path to a destination where a prefix is located.

NetFlow V9 and IPFIX export types support 32 bit AS number. NetFlow V5 does not support this 32 AS field, as it follows fixed 16 bit source and destination AS format.

You can export the below BGP parameters in Netflow:

- BGP source origin or peer AS number
- · BGP destination origin or peer AS number

#### Configuration

Use the below command to configure AS number system:

[no] collect routing { destination | source } as [[4-octet] peer] [4-octet]

## How to Configure Flexible Netflow

To configure Flexible Netflow, follow these general steps:

- 1. Create a flow record by specifying keys and non-key fields to the flow.
- 2. Create an optional flow exporter by specifying the protocol and transport destination port, destination, and other parameters.
- 3. Create a flow monitor based on the flow record and flow exporter.
- 4. Create an optional sampler.
- 5. Apply the flow monitor to a Layer 2 port, Layer 3 port, or VLAN.

### **Creating a Flow Record**

Perform this task to configure a customized flow record.

Customized flow records are used to analyze traffic data for a specific purpose. A customized flow record must have at least one **match** criterion for use as the key field and typically has at least one **collect** criterion for use as a nonkey field.

There are hundreds of possible permutations of customized flow records. This task shows the steps that are used to create one of the possible permutations. Modify the steps in this task as appropriate to create a customized flow record for your requirements.

### **SUMMARY STEPS**

- 1. enable
- **2**. configure terminal
- **3. flow record** *record-name*
- 4. description description
- 5. match  $\{ip \mid ipv6\}$  {destination | source} address
- 6. Repeat Step 5 as required to configure additional key fields for the record.
- 7. match flow cts  $\{source \mid destination\}$  group-tag
- 8.
- 9. Repeat the above step as required to configure additional nonkey fields for the record.
- 10. end
- **11. show flow record** *record-name*
- 12. show running-config flow record record-name

### **DETAILED STEPS**

|        | Command or Action                                                            | Purpose                                                                                     |  |
|--------|------------------------------------------------------------------------------|---------------------------------------------------------------------------------------------|--|
| Step 1 | enable                                                                       | Enables privileged EXEC mode.                                                               |  |
|        | Example:                                                                     | • Enter your password if prompted.                                                          |  |
|        | Device> enable                                                               |                                                                                             |  |
| Step 2 | configure terminal                                                           | Enters global configuration mode.                                                           |  |
|        | Example:                                                                     |                                                                                             |  |
|        | Device# configure terminal                                                   |                                                                                             |  |
| Step 3 | flow record record-name                                                      | Creates a flow record and enters Flexible NetFlow flow                                      |  |
|        | Example:                                                                     | record configuration mode.                                                                  |  |
|        | Device(config)# flow record FLOW-RECORD-1                                    | This command also allows you to modify an existing flow record.                             |  |
| Step 4 | description description                                                      | (Optional) Creates a description for the flow record.                                       |  |
|        | Example:                                                                     |                                                                                             |  |
|        | Device(config-flow-record)# description Used for basic traffic analysis      |                                                                                             |  |
| Step 5 | match {ip   ipv6} {destination   source} address                             | <b>Note</b> This example configures the IPv4 destination                                    |  |
|        | Example:                                                                     | address as a key field for the record. For information about the other key fields available |  |
|        | Device(config-flow-record) # match ipv4 destination<br>address               | for the <b>match inv4</b> command and the other                                             |  |
| Step 6 | Repeat Step 5 as required to configure additional key fields for the record. |                                                                                             |  |

I

|          | Command or Action                                                                                                    | Purpose            | 9                                                                                                    |
|----------|----------------------------------------------------------------------------------------------------|--------------------|----------------------------------------------------------------------------------------------------|
| Step 7   | <pre>match flow cts {source   destination} group-tag Example: Device(config-flow-record) # match flow cts source group-tag Device(config-flow-record) # match flow cts</pre> | Note               | This example configures the CTS source group<br>tag and destination group tag as a key field for<br>the record. For information about the other key<br>fields available for the <b>match ipv4/ipv6</b><br>command, and the other <b>match</b> commands that<br>are available to configure key fields. |
|          | destination group-tag                                                                                                    | Note               | • Ingress:                                                                                                    |
|          |                                                                                                    |                    | • In an incoming packet, if a header is<br>present, SGT will reflect the same<br>value as the header. If no value is<br>present, it will show zero.                                                                                                    |
|          |                                                                                                    |                    | • The DGT value will not depend on<br>the ingress port SGACL<br>configuration.                                                                                                    |
|          |                                                                                                    |                    | • Egress:                                                                                                    |
|          |                                                                                                    |                    | • If either propagate SGT or CTS is disabled on the egress interface, then SGT will be zero.                                                                                                    |
|          |                                                                                                    |                    | • In an outgoing packet, if SGACL configuration that corresponds to the (SGT, DGT) exists, DGT will be non-zero.                                                                                                    |
|          |                                                                                                    |                    | • If SGACL is disabled on the egress<br>port/VLAN or if global SGACL<br>enforcement is disabled, then DGT<br>will be zero                                                                                                    |
| Step 8   | Example:                                                                                                    | Configu<br>record. | ires the input interface as a nonkey field for the                                                                                                    |
|          |                                                                                                    | Note               | This example configures the input interface as a nonkey field for the record.                                                                                                    |
| Step 9   | Repeat the above step as required to configure additional nonkey fields for the record.                                                                                      |                    |                                                                                                    |
| Step 10  | end<br>Example:                                                                                                    |                    | exible NetFlow flow record configuration mode<br>irns to privileged EXEC mode.                                                                                                    |
| <b>0</b> | Device(config-flow-record)# end                                                                                                    |                    |                                                                                                    |
| Step 11  | show flow record record-name Example:                                                                                                    | (Option record.    | al) Displays the current status of the specified flow                                                                                                    |

|         | Command or Action                                     | Purpose                                                     |
|---------|-------------------------------------------------------|-------------------------------------------------------------|
|         | Device# show flow record FLOW_RECORD-1                |                                                             |
| Step 12 | show running-config flow record record-name           | (Optional) Displays the configuration of the specified flow |
|         | Example:                                              | record.                                                     |
|         | Device# show running-config flow record FLOW_RECORD-1 |                                                             |

## **Creating a Flow Exporter**

You can create a flow export to define the export parameters for a flow.

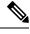

**Note** Each flow exporter supports only one destination. If you want to export the data to multiple destinations, you must configure multiple flow exporters and assign them to the flow monitor.

You can export to a destination using IPv4 address.

### **SUMMARY STEPS**

- 1. configure terminal
- 2. flow exporter name
- **3. description** *string*
- **4. destination** {*ipv4-address*}
- 5. dscp value
- 6. source { |}
- 7. transport udp number
- 8. ttl seconds
- **9.** export-protocol {netflow-v9}
- 10. end
- **11. show flow exporter** [**name** *record-name*]
- 12. copy running-config startup-config

### **DETAILED STEPS**

|        | Command or Action          | Purpose                                          |
|--------|----------------------------|--------------------------------------------------|
| Step 1 | configure terminal         | Enters global configuration mode.                |
|        | Example:                   |                                                  |
|        | Device# configure terminal |                                                  |
| Step 2 | flow exporter name         | Creates a flow exporter and enters flow exporter |
|        | Example:                   | configuration mode.                              |

|        | Command or Action                                                                       | Purpose                                                                                                    |  |
|--------|-----------------------------------------------------------------------------------------|----------------------------------------------------------------------------------------------------|--|
|        | Device(config)# flow exporter ExportTest                                                |                                                                                                    |  |
| Step 3 | description <i>string</i><br>Example:                                                   | (Optional) Describes this flow record as a maximum 63-character string.                                        |  |
|        | Device(config-flow-exporter)# description ExportVS                                      | •                                                                                                    |  |
| Step 4 | destination {ipv4-address}                                                              | Sets the IPv4 destination address or hostname for this                                                         |  |
|        | Example:                                                                                | exporter.                                                                                                    |  |
|        | Device(config-flow-exporter)# <b>destination</b><br><b>192.0.2.1</b> (IPv4 destination) |                                                                                                    |  |
| Step 5 | dscp value                                                                              | (Optional) Specifies the differentiated services codepoint                                                     |  |
|        | Example:                                                                                | value. The range is from 0 to 63. The default is 0.                                                            |  |
|        | Device(config-flow-exporter)# <b>dscp 0</b>                                             |                                                                                                    |  |
| Step 6 | source {  }                                                                             | (Optional) Specifies the interface to use to reach the<br>NetFlow collector at the configured destination. The |  |
|        | Example:                                                                                | following interfaces can be configured as source:                                                              |  |
|        | <pre>Device(config-flow-exporter)# source gigabitEthernet1/0/1</pre>                    | Υ.                                                                                                    |  |
| Step 7 | transport udp number                                                                    | (Optional) Specifies the UDP port to use to reach the                                                          |  |
|        | Example:                                                                                | NetFlow collector.                                                                                             |  |
|        | Device(config-flow-exporter)# transport udp 200                                         |                                                                                                    |  |
| Step 8 | ttl seconds                                                                             | (Optional) Configures the time-to-live (TTL) value for                                                         |  |
|        | Example:                                                                                | datagrams sent by the exporter. The range is from 1 to 255 seconds. The default is 255.                        |  |
|        | <pre>Device(config-flow-exporter)# ttl 210</pre>                                        | seconds. The default is 255.                                                                                   |  |
| Step 9 | export-protocol {netflow-v9}                                                            | Specifies the version of the NetFlow export protocol used                                                      |  |
|        | Example:                                                                                | by the exporter.                                                                                               |  |
|        | Device(config-flow-exporter)# export-protocol<br>netflow-v9                             |                                                                                                    |  |

|         | Command or Action                             | Purpose                                                  |  |
|---------|-----------------------------------------------|----------------------------------------------------------|--|
| Step 10 | end                                           | Returns to privileged EXEC mode.                         |  |
|         | Example:                                      |                                                          |  |
|         | Device(config-flow-record)# end               |                                                          |  |
| Step 11 | show flow exporter [name record-name]         | (Optional) Displays information about NetFlow flow       |  |
|         | Example:                                      | exporters.                                               |  |
|         | Device# show flow exporter ExportTest         |                                                          |  |
| Step 12 | copy running-config startup-config            | (Optional) Saves your entries in the configuration file. |  |
|         | Example:                                      |                                                          |  |
|         | Device# copy running-config<br>startup-config |                                                          |  |

### What to do next

Define a flow monitor based on the flow record and flow exporter.

### Configuring the Flow Exporter for Flexible NetFlow v5

Perform this required task to configure the flow exporter for Flexible Netflow version 5.

Flexible NetFlow V5 Export Protocol feature enables sending export packets using the Version 5 export protocol. Netflow version 5 is a simpler export protocol than version 9 and IPFIX. It does not have templates due to a fixed record format, therefore, there is no configuration for template handling.

Following limitations for v5 export protocol are applicable when configured:

- Mandatory 5-tuple match fields.
  - match ipv4 protocol
  - match ipv4 source address
  - match ipv4 destination address
  - match transport source-port
  - match transport destination-port
- Any other fields are optional as long as they are part of the Version 5 subset.

#### **SUMMARY STEPS**

- 1. enable
- **2**. configure terminal

- **3. flow exporter** *exporter-name*
- 4. description description
- 5. export-protocol netflow-v5
- **6. destination** {*ip-address* | *hostname*} [**vrf** *vrf-name*]
- 7. export-protocol {netflow-v5 | netflow-v9 | ipfix}
- 8. dscp dscp
- **9.** source interface-type interface-number
- **10.** option {exporter-stats | interface-table | sampler-table | vrf-table} [timeout seconds]
- 11. output-features
- 12. template data timeout seconds
- 13. transport udp udp-port
- 14. ttl seconds
- 15. end
- **16.** show flow exporter exporter-name
- **17.** show running-config flow exporter exporter-name

### **DETAILED STEPS**

|        | Command or Action                                                                         | Purpose                                                                                    |  |
|--------|-------------------------------------------------------------------------------------------|--------------------------------------------------------------------------------------------|--|
| Step 1 | enable                                                                                    | Enables privileged EXEC mode.                                                              |  |
|        | Example:                                                                                  | • Enter your password if prompted.                                                         |  |
|        | Device> enable                                                                            |                                                                                            |  |
| Step 2 | configure terminal                                                                        | Enters global configuration mode.                                                          |  |
|        | Example:                                                                                  |                                                                                            |  |
|        | Device# configure terminal                                                                |                                                                                            |  |
| Step 3 | flow exporter exporter-name                                                               | Creates the flow exporter and enters Flexible NetFlow                                      |  |
|        | Example:                                                                                  | flow exporter configuration mode.                                                          |  |
|        | Device(config)# flow exporter EXPORTER-1                                                  | • This command also allows you to modify an existing flow exporter.                        |  |
| Step 4 | description description                                                                   | (Optional) Configures a description to the exporter that                                   |  |
|        | Example:                                                                                  | will appear in the configuration and the display of the <b>show flow exporter</b> command. |  |
|        | Device(config-flow-exporter)# description Exports to the datacenter                       |                                                                                            |  |
| Step 5 | export-protocol netflow-v5                                                                | Enables support for netflow version v5 in the flow exporter.                               |  |
| Step 6 | <b>destination</b> { <i>ip-address</i>   <i>hostname</i> } [ <b>vrf</b> <i>vrf-name</i> ] | Specifies the IP address or hostname of the destination                                    |  |
|        | Example:                                                                                  | system for the exporter.                                                                   |  |
|        | Device(config-flow-exporter)# destination 172.16.10.2                                     | <b>Note</b> You can export to a destination using either an IPv4 or IPv6 address.          |  |

|         | Command or Action                                                                                                    | Purpose                                                                                                    |
|---------|----------------------------------------------------------------------------------------------------|----------------------------------------------------------------------------------------------------|
| Step 7  | export-protocol {netflow-v5   netflow-v9   ipfix}<br>Example:                                                                                              | Specifies the version of the NetFlow export protocol used<br>by the exporter. The export of extracted fields from NBAF<br>is supported only over IPFIX.                                 |
|         | <pre>Device(config-flow-exporter)# export-protocol netflow-v9</pre>                                                                                        | • Default: <b>netflow-v9</b> .                                                                                                    |
| Step 8  | dscp dscp<br>Example:                                                                                                    | (Optional) Configures differentiated services code point (DSCP) parameters for datagrams sent by the exporter.                                                                          |
|         | Device(config-flow-exporter)# dscp 63                                                                                                    | • The range for the <i>dscp</i> argument is from 0 to 63. Default: 0.                                                                                                    |
| Step 9  | source interface-type interface-number<br>Example:                                                                                                    | (Optional) Specifies the local interface from which the<br>exporter will use the IP address as the source IP address<br>for exported datagrams.                                         |
| Step 10 | <pre>Device (config-flow-exporter) # source ethernet 0/0 option {exporter-stats   interface-table   sampler-table       vrf-table} [timeout seconds]</pre> |                                                                                                    |
|         | Example:                                                                                                    | • You can configure all three options concurrently.                                                                                                    |
|         | Device(config-flow-exporter)# option<br>exporter-stats timeout 120                                                                                         | • The range for the <i>seconds</i> argument is 1 to 86,400. Default: 600.                                                                                                    |
| Step 11 | <pre>output-features Example: Device(config-flow-exporter)# output-features</pre>                                                                          | (Optional) Enables sending export packets using quality of service (QoS) and encryption.                                                                                                |
| Step 12 | template data timeout seconds         Example:         Device (config-flow-exporter) # template data         timeout 120                                   | <ul> <li>(Optional) Configures resending of templates based on a timeout.</li> <li>The range for the <i>seconds</i> argument is 1 to 86400 (86400 seconds = 24 hours).</li> </ul>       |
| Step 13 | <pre>transport udp udp-port Example: Device(config-flow-exporter)# transport udp 650</pre>                                                                 | <ul> <li>Specifies the UDP port on which the destination system is listening for exported datagrams.</li> <li>The range for the <i>udp-port</i> argument is from 1 to 65536.</li> </ul> |
| Step 14 | <pre>ttl seconds Example: Device(config-flow-exporter)# ttl 15</pre>                                                                                       | <ul> <li>(Optional) Configures the time-to-live (TTL) value for datagrams sent by the exporter.</li> <li>The range for the <i>seconds</i> argument is from 1 to 255</li> </ul>          |
| Step 15 | end<br>Example:                                                                                                    | Exits flow exporter configuration mode and returns to privileged EXEC mode.                                                                                                    |

|         | Command or Action                                         | Purpose                                                      |
|---------|-----------------------------------------------------------|--------------------------------------------------------------|
|         | Device(config-flow-exporter)# end                         |                                                              |
| Step 16 | show flow exporter exporter-name                          | (Optional) Displays the current status of the specified flow |
|         | Example:                                                  | exporter.                                                    |
|         | Device# show flow exporter FLOW_EXPORTER-1                |                                                              |
| Step 17 | show running-config flow exporter exporter-name           | (Optional) Displays the configuration of the specified flow  |
|         | Example:                                                  | exporter.                                                    |
|         | Device# show running-config flow exporter FLOW_EXPORTER-1 |                                                              |

## **Creating a Customized Flow Monitor**

Perform this required task to create a customized flow monitor.

Each flow monitor has a separate cache assigned to it. Each flow monitor requires a record to define the contents and layout of its cache entries. These record formats can be one of the predefined formats or a user-defined format. An advanced user can create a customized format using the **flow record** command.

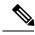

Note

When Flexible NetFlow is configured on a Layer 3 port-channel interface, the last applied flow monitor configuration takes effect across all members of that port channel. Therefore, we recommend that you must have the same flow monitor configuration on all members of a L3 port-channel interface.

### Before you begin

If you want to use a customized record instead of using one of the Flexible NetFlow predefined records, you must create the customized record before you can perform this task. If you want to add a flow exporter to the flow monitor for data export, you must create the exporter before you can complete this task.

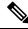

Note

You must use the **no ip flow monitor** command to remove a flow monitor from all of the interfaces to which you have applied it before you can modify the parameters for the **record** command on the flow monitor.

### SUMMARY STEPS

- 1. enable
- **2**. configure terminal
- **3. flow monitor** *monitor-name*
- 4. description description
- 5. record {record-name | netflow-original | netflow {ipv4 | ipv6} record [peer]}
- 6. cache {timeout {active | inactive | update} seconds | type normal }
- 7. Repeat Step 6 as required to finish modifying the cache parameters for this flow monitor.

I

- 8. statistics packet protocol
- 9. statistics packet size
- **10. exporter** *exporter*-*name*
- **11.** end
- **12**. show flow monitor [[name] *monitor-name* [cache [format {csv | record | table} ]] [statistics]]
- **13.** show running-config flow monitor monitor-name
- 14. copy running-config startup-config

### **DETAILED STEPS**

|        | Command or Action                                                                         | Purpose                                                                                                    |  |
|--------|-------------------------------------------------------------------------------------------|----------------------------------------------------------------------------------------------------|--|
| Step 1 | enable                                                                                    | Enables privileged EXEC mode.                                                                                  |  |
|        | Example:                                                                                  | • Enter your password if prompted.                                                                             |  |
|        | Device> enable                                                                            |                                                                                                    |  |
| Step 2 | configure terminal                                                                        | Enters global configuration mode.                                                                              |  |
|        | Example:                                                                                  |                                                                                                    |  |
|        | Device# configure terminal                                                                |                                                                                                    |  |
| Step 3 | flow monitor monitor-name                                                                 | Creates a flow monitor and enters Flexible NetFlow flow                                                        |  |
|        | Example:                                                                                  | monitor configuration mode.                                                                                    |  |
|        | Device(config)# flow monitor FLOW-MONITOR-1                                               | • This command also allows you to modify an existing flow monitor.                                             |  |
| Step 4 | description description                                                                   | (Optional) Creates a description for the flow monitor.                                                         |  |
|        | Example:                                                                                  |                                                                                                    |  |
|        | Device(config-flow-monitor)# description Used for<br>basic ipv4 traffic analysis          |                                                                                                    |  |
| Step 5 | <pre>record {record-name   netflow-original   netflow {ipv4</pre>                         | Specifies the record for the flow monitor.                                                                     |  |
|        | Example:                                                                                  |                                                                                                    |  |
|        | Device(config-flow-monitor)# record FLOW-RECORD-1                                         |                                                                                                    |  |
| Step 6 | <pre>cache {timeout {active   inactive   update} seconds   type<br/>normal }</pre>        | (Optional) Modifies the flow monitor cache parameters such as timeout values, and the cache type. Associates a |  |
|        |                                                                                           | flow cache with the specified flow monitor.                                                                    |  |
|        | Example:                                                                                  |                                                                                                    |  |
|        | <pre>Device(config-flow-monitor)# cache type normal</pre>                                 |                                                                                                    |  |
|        | Device(config-flow-monitor)# cache timeout active                                         |                                                                                                    |  |
| Step 7 | Repeat Step 6 as required to finish modifying the cache parameters for this flow monitor. |                                                                                                    |  |

| statistics packet protocol<br>Example:                                                                   | (Optional) Enables the collection of protocol distribution statistics for Flexible NetFlow monitors.                                                                                                    |  |
|----------------------------------------------------------------------------------------------------|----------------------------------------------------------------------------------------------------|--|
|                                                                                                    |                                                                                                    |  |
| <pre>Device(config-flow-monitor)# statistics packet protocol</pre>                                       |                                                                                                    |  |
| statistics packet size                                                                                   | (Optional) Enables the collection of size distribution                                                                                                    |  |
| Example:                                                                                                 | statistics for Flexible NetFlow monitors.                                                                                                    |  |
| Device(config-flow-monitor)# statistics packet size                                                      |                                                                                                    |  |
| exporter exporter-name                                                                                   | (Optional) Specifies the name of an exporter that was                                                                                                    |  |
| Example:                                                                                                 | created previously.                                                                                                    |  |
| Device(config-flow-monitor)# exporter EXPORTER-1                                                         |                                                                                                    |  |
| end                                                                                                    | Exits Flexible NetFlow flow monitor configuration mo                                                                                                    |  |
| Example:                                                                                                 | and returns to privileged EXEC mode.                                                                                                    |  |
| Device(config-flow-monitor)# end                                                                         |                                                                                                    |  |
| <pre>show flow monitor [[name] monitor-name [cache [format {csv   record   table} ]] [statistics]]</pre> | (Optional) Displays the status and statistics for a Flexible NetFlow flow monitor.                                                                                                    |  |
| Example:                                                                                                 |                                                                                                    |  |
| Device# show flow monitor FLOW-MONITOR-2 cache                                                           |                                                                                                    |  |
| show running-config flow monitor monitor-name                                                            | (Optional) Displays the configuration of the specified flow                                                                                                    |  |
| Example:                                                                                                 | monitor.                                                                                                    |  |
| Device# show running-config flow monitor FLOW_MONITOR-1                                                  |                                                                                                    |  |
| copy running-config startup-config                                                                       | (Optional) Saves your entries in the configuration file.                                                                                                    |  |
| Example:                                                                                                 |                                                                                                    |  |
| Device# copy running-config<br>startup-config                                                            |                                                                                                    |  |
|                                                                                                    | Example:         Device(config-flow-monitor) # statistics packet size         exporter exporter-name         Example:         Device(config-flow-monitor) # exporter EXPORTER-1         end         Example:         Device(config-flow-monitor) # exporter EXPORTER-1         end         Example:         Device(config-flow-monitor) # end         show flow monitor [[name] monitor-name [cache [format {csv   record   table} ]] [statistics]]         Example:         Device# show flow monitor FLOW-MONITOR-2 cache         show running-config flow monitor monitor-name         Example:         Device# show running-config flow monitor         FLOW_MONITOR-1         copy running-config startup-config         Example:         Device# copy running-config |  |

## **Creating a Flow Sampler**

Perform this required task to configure and enable a flow sampler.

### **SUMMARY STEPS**

- 1. enable
- **2**. configure terminal
- **3. sampler** *sampler-name*
- 4. description description
- 5. mode {random} 1 out-of window-size
- 6. exit
- 7. interface type number
- 8. {ip | ipv6} flow monitor monitor-name [[sampler] sampler-name] {input | output}
- 9. end
- **10**. show sampler sampler-name

### **DETAILED STEPS**

|        | Command or Action                                 | Purpose                                                            |  |
|--------|---------------------------------------------------|--------------------------------------------------------------------|--|
| Step 1 | enable                                            | Enables privileged EXEC mode.                                      |  |
|        | Example:                                          | • Enter your password if prompted.                                 |  |
|        | Device> enable                                    |                                                                    |  |
| Step 2 | configure terminal                                | Enters global configuration mode.                                  |  |
|        | Example:                                          |                                                                    |  |
|        | Device# configure terminal                        |                                                                    |  |
| Step 3 | sampler sampler-name                              | Creates a sampler and enters sampler configuration mode.           |  |
|        | Example:                                          | • This command also allows you to modify an existing sampler.      |  |
|        | <pre>Device(config)# sampler SAMPLER-1</pre>      |                                                                    |  |
| Step 4 | description description                           | (Optional) Creates a description for the flow sampler.             |  |
|        | Example:                                          |                                                                    |  |
|        | Device(config-sampler)# description Sample at 50% | 5                                                                  |  |
| Step 5 | mode {random} 1 out-of window-size                | Specifies the sampler mode and the flow sampler window             |  |
|        | Example:                                          | size.                                                              |  |
|        | Device(config-sampler)# mode random 1 out-of 2    | • The range for the <i>window-size</i> argument is from 0 to 1024. |  |
| Step 6 | exit                                              | Exits sampler configuration mode and returns to global             |  |
|        | Example:                                          | configuration mode.                                                |  |
|        | Device(config-sampler)# exit                      |                                                                    |  |

|         | Command or Action                                                                          | Purpose                                                                                             |
|---------|--------------------------------------------------------------------------------------------|----------------------------------------------------------------------------------------------------|
| Step 7  | interface type number                                                                      | Specifies an interface and enters interface configuration                                           |
|         | Example:                                                                                   | mode.                                                                                               |
|         | Device(config)# interface GigabitEthernet 0/0/0                                            |                                                                                                    |
| Step 8  | <pre>{ip   ipv6} flow monitor monitor-name [[sampler] sampler-name] {input   output}</pre> | Assigns the flow monitor and the flow sampler that you created to the interface to enable sampling. |
|         | Example:                                                                                   |                                                                                                    |
|         | Device(config-if)# ip flow monitor FLOW-MONITOR-1<br>sampler SAMPLER-1 input               |                                                                                                    |
| Step 9  | end                                                                                        | Exits interface configuration mode and returns to privileged                                        |
|         | Example:                                                                                   | EXEC mode.                                                                                          |
|         | Device(config-if)# end                                                                     |                                                                                                    |
| Step 10 | show sampler sampler-name                                                                  | Displays the status and statistics of the flow sampler t                                            |
|         | Example:                                                                                   | you configured and enabled.                                                                         |
|         | Device# show sampler SAMPLER-1                                                             |                                                                                                    |

## Applying a Flow to an Interface

You can apply a flow monitor and an optional sampler to an interface.

### **SUMMARY STEPS**

- 1. enable
- **2**. configure terminal
- **3.** interface *type*
- 4. {ip flow monitor | ipv6 flow monitor | datalink flow monitor } name [sampler name] {input + output}
- 5. end
- **6. show flow interface** [*interface-type number*]
- 7. copy running-config startup-config

### **DETAILED STEPS**

|               | Command or Action  | Purpose                            |
|---------------|--------------------|------------------------------------|
| Step 1 enable |                    | Enables privileged EXEC mode.      |
|               | Example:           | • Enter your password if prompted. |
|               | Device> enable     |                                    |
| Step 2        | configure terminal | Enters global configuration mode.  |
|               | Example:           |                                    |

|        | Command or Action                                                                                     | Purpose                                                                                                    |  |
|--------|----------------------------------------------------------------------------------------------------|----------------------------------------------------------------------------------------------------|--|
|        | Device(config)# configure terminal                                                                    |                                                                                                    |  |
| Step 3 | interface <i>type</i><br>Example:                                                                     | Enters interface configuration mode and configures an interface.                                                                |  |
|        | Device(config)# interface GigabitEthernet1/0/1                                                        | Flexible NetFlow is not supported on the L2 port-channel interface, but is supported on the L2 port-channel member ports.       |  |
|        |                                                                                                    | Flexible NetFlow is supported on the L3 port-channel interfaces and member ports but not on both at the same time.              |  |
| Step 4 | {ip flow monitor   ipv6 flow monitor   datalink flow<br>monitor} name [sampler name] {input   output} | Associates an IPv4, IPv6 and datalink flow monitor, and<br>an optional sampler to the interface for input or output<br>packets. |  |
|        | Example:<br>Device(config-if)# ip flow monitor MonitorTest<br>input                                   | <b>ip flow monitor</b> – Enables Flexible NetFlow to monitor IPv4 traffic.                                                      |  |
|        |                                                                                                    | <b>ipv6 flow monitor</b> – Enables Flexible NetFlow to monitor IPv6 traffic.                                                    |  |
|        |                                                                                                    | <b>datalink flow monitor</b> – Enables Flexible NetFlow to monitor non-IP traffic.                                              |  |
|        |                                                                                                    | <b>Note</b> You can associate multiple monitors to an interface in both input and output directions.                            |  |
| Step 5 | end                                                                                                   | Returns to privileged EXEC mode.                                                                                                |  |
|        | Example:                                                                                              |                                                                                                    |  |
|        | Device(config-flow-monitor)# <b>end</b>                                                               |                                                                                                    |  |
| Step 6 | show flow interface [interface-type number]                                                           | (Optional) Displays information about NetFlow on an                                                                             |  |
|        | Example:                                                                                              | interface.                                                                                                    |  |
|        | Device# <b>show flow interface</b>                                                                    |                                                                                                    |  |
| Step 7 | copy running-config startup-config                                                                    | (Optional) Saves your entries in the configuration file.                                                                        |  |
|        | Example:                                                                                              |                                                                                                    |  |
|        | Device# copy running-config<br>startup-config                                                         |                                                                                                    |  |

## **Configuring a Bridged NetFlow on a VLAN**

You can apply a flow monitor and an optional sampler to a VLAN.

### **SUMMARY STEPS**

- 1. configure terminal
- 2. vlan [configuration] vlan-id
- **3.** ip flow monitor monitor name [sampler sampler name] {input }
- 4. copy running-config startup-config

### **DETAILED STEPS**

|        | Command or Action                                                           | Purpose                                                                          |
|--------|-----------------------------------------------------------------------------|----------------------------------------------------------------------------------|
| Step 1 | configure terminal                                                          | Enters global configuration mode.                                                |
|        | Example:                                                                    |                                                                                  |
|        | Device# configure terminal                                                  |                                                                                  |
| Step 2 | vlan [configuration] vlan-id                                                | Enters VLAN or VLAN configuration mode.                                          |
|        | Example:                                                                    |                                                                                  |
|        | Device(config)# <b>vlan configuration 30</b><br>Device(config-vlan-config)# |                                                                                  |
| Step 3 | <pre>ip flow monitor monitor name [sampler sampler name] {input }</pre>     | Associates a flow monitor and an optional sampler to the VLAN for input packets. |
|        | Example:                                                                    |                                                                                  |
|        | Device(config-vlan-config)# <b>ip flow monitor</b><br>MonitorTest input     |                                                                                  |
| Step 4 | copy running-config startup-config                                          | (Optional) Saves your entries in the configuration file.                         |
|        | Example:                                                                    |                                                                                  |
|        | Device# copy running-config<br>startup-config                               |                                                                                  |

## **Configuring Layer 2 NetFlow**

You can define Layer 2 keys in Flexible NetFlow records that you can use to capture flows in Layer 2 interfaces.

### SUMMARY STEPS

- 1. configure terminal
- 2. flow record name
- **3.** match datalink  $\{dot1q | ethertype | mac | vlan\}$
- 4. end
- **5.** show flow record [name ]

6. copy running-config startup-config

### **DETAILED STEPS**

|        | Command or Action                                                           | Purpose                                                  |
|--------|-----------------------------------------------------------------------------|----------------------------------------------------------|
| Step 1 | configure terminal                                                          | Enters global configuration mode.                        |
|        | Example:                                                                    |                                                          |
|        | Device# configure terminal                                                  |                                                          |
| Step 2 | flow record name                                                            | Enters flow record configuration mode.                   |
|        | Example:                                                                    |                                                          |
|        | Device(config)# <b>flow record L2_record</b><br>Device(config-flow-record)# |                                                          |
| Step 3 | match datalink {dot1q  ethertype   mac   vlan}                              | Specifies the Layer 2 attribute as a key.                |
|        | Example:                                                                    |                                                          |
|        | Device(config-flow-record)# match datalink<br>ethertype                     |                                                          |
| Step 4 | end                                                                         | Returns to privileged EXEC mode.                         |
|        | Example:                                                                    |                                                          |
|        | Device(config-flow-record)# <b>end</b>                                      |                                                          |
| Step 5 | show flow record [name ]                                                    | (Optional) Displays information about NetFlow on an      |
|        | Example:                                                                    | interface.                                               |
|        | Device# show flow record                                                    |                                                          |
| Step 6 | copy running-config startup-config                                          | (Optional) Saves your entries in the configuration file. |
|        | Example:                                                                    |                                                          |
|        | Device# copy running-config<br>startup-config                               |                                                          |

## **Monitoring Flexible NetFlow**

The commands in the following table can be used to monitor Flexible NetFlow.

#### Table 4: Flexible NetFlow Monitoring Commands

| Command                                                                                                    | Purpose                                                                           |  |
|----------------------------------------------------------------------------------------------------|-----------------------------------------------------------------------------------|--|
| <b>show flow exporter</b> [ <b>broker</b>   <b>export-ids</b>   <b>name</b>  <br><i>name</i>   <b>statistics</b>   <b>templates</b> ] | Displays information about NetFlow flow exporters and statistics.                 |  |
| show flow exporter [ name exporter-name]                                                                                              | Displays information about NetFlow flow exporters and statistics.                 |  |
| show flow interface                                                                                                    | Displays information about NetFlow interfaces.                                    |  |
| show flow monitor [ name exporter-name]                                                                                               | Displays information about NetFlow flow monitors and statistics.                  |  |
| show flow monitor statistics                                                                                                    | Displays the statistics for the flow monitor                                      |  |
| <pre>show flow monitor cache format {table   record   csv}</pre>                                                                      | Displays the contents of the cache for the flow monitor, in the format specified. |  |
| show flow record [ name record-name]                                                                                                  | Displays information about NetFlow flow records.                                  |  |
| show sampler [broker   name   name]                                                                                                   | Displays information about NetFlow samplers.                                      |  |

## **Configuration Examples for Flexible NetFlow**

### **Example: Configuring a Flow**

This example shows how to create a flow and apply it to an interface:

```
Device# configure terminal
Enter configuration commands, one per line. End with CNTL/Z.
Device(config)# flow export export1
Device(config-flow-exporter)# destination 10.0.101.254
Device(config-flow-exporter)# transport udp 2055
Device(config-flow-exporter)# exit
Device(config)# flow record record1
Device(config-flow-record)# match ipv4 source address
Device(config-flow-record)# match ipv4 destination address
Device(config-flow-record)# match ipv4 protocol
Device(config-flow-record)# match transport source-port
Device(config-flow-record)# match transport destination-port
Device(config-flow-record)# match flow cts source group-tag
Device(config-flow-record)# match flow cts destination group-tag
Device(config-flow-record)# collect counter byte long
```

```
Device(config-flow-record) # collect counter packet long
Device(config-flow-record) # collect timestamp absolute first
Device(config-flow-record) # collect timestamp absolute last
Device(config-flow-record) # exit
Device(config) # flow monitor monitor1
Device(config-flow-monitor) # record record1
Device(config-flow-monitor) # exporter export1
Device(config-flow-monitor) # exit
Device(config-flow-monitor) # exit
Device(config) # interface tenGigabitEthernet 1/0/1
Device(config-if) # ip flow monitor monitor1 input
Device(config-if) # end
```

### Example: Monitoring IPv4 ingress traffic

This example shows how to monitor IPv4 ingress traffic (int g1/0/11 sends traffic to int g1/0/36 and int g3/0/11).

```
Device# configure terminal
Enter configuration commands, one per line. End with CNTL/Z.
Device (config) # flow record fr-1
Device (config-flow-record) # match ipv4 source address
Device(config-flow-record) # match ipv4 destination address
Device(config-flow-record) # match interface input
Device (config-flow-record) # collect counter bytes long
Device(config-flow-record) # collect counter packets long
Device(config-flow-record) # collect timestamp absolute first
Device (config-flow-record) # collect timestamp absolute last
Device(config-flow-record) # collect counter bytes layer2 long
Device(config-flow-record) # exit
Device(config) # flow exporter fe-ipfix6
Device(config-flow-exporter) # destination 2001:0:0:24::10
Device(config-flow-exporter)# source Vlan106
Device (config-flow-exporter) # transport udp 4739
Device (config-flow-exporter) # export-protocol ipfix
Device(config-flow-exporter) # template data timeout 240
Device (config-flow-exporter) # exit
Device (config) # flow exporter fe-ipfix
Device (config-flow-exporter) # description IPFIX format collector 100.0.0.80
Device (config-flow-exporter) # destination 100.0.0.80
Device(config-flow-exporter)# dscp 30
Device(config-flow-exporter) # ttl 210
Device (config-flow-exporter) # transport udp 4739
Device(config-flow-exporter)# export-protocol ipfix
Device(config-flow-exporter) # template data timeout 240
Device(config-flow-exporter) # exit
Device(config) # flow exporter fe-1
Device (config-flow-exporter) # destination 10.5.120.16
Device(config-flow-exporter) # source Vlan105
Device (config-flow-exporter) # dscp 32
Device (config-flow-exporter) # ttl 200
Device (config-flow-exporter) # transport udp 2055
Device (config-flow-exporter) # template data timeout 240
Device(config-flow-exporter)# exit
```

```
Device(config)# flow monitor fm-1
Device(config-flow-monitor)# exporter fe-ipfix6
Device(config-flow-monitor)# exporter fe-ipfix
Device(config-flow-monitor)# exporter fe-1
Device(config-flow-monitor)# cache timeout inactive 60
Device(config-flow-monitor)# cache timeout active 180
Device(config-flow-monitor)# record fr-1
Device(config-flow-monitor)# end
Device(config-flow-monitor)# end
Device# show running-config interface g1/0/11
Device# show running-config interface g1/0/36
Device# show running-config interface g3/0/11
Device# show flow monitor fm-1 cache format table
```

### Example: Monitoring IPv4 egress traffic

```
Device# configure terminal
Enter configuration commands, one per line. End with CNTL/Z.
Device(config) # flow record fr-1 out
Device (config-flow-record) # match ipv4 source address
Device(config-flow-record) # match ipv4 destination address
Device (config-flow-record) # match interface output
Device(config-flow-record) # collect counter bytes long
Device (config-flow-record) # collect counter packets long
Device(config-flow-record)# collect timestamp absolute first
Device(config-flow-record)# collect timestamp absolute last
Device(config-flow-record) # exit
Device (config) # flow exporter fe-1
Device(config-flow-exporter) # destination 10.5.120.16
Device(config-flow-exporter)# source Vlan105
Device(config-flow-exporter) # dscp 32
Device(config-flow-exporter)# ttl 200
Device (config-flow-exporter) # transport udp 2055
Device(config-flow-exporter) # template data timeout 240
Device(config-flow-exporter)# exit
Device(config) # flow exporter fe-ipfix6
Device(config-flow-exporter)# destination 2001:0:0:24::10
Device(config-flow-exporter)# source Vlan106
Device(config-flow-exporter)# transport udp 4739
Device(config-flow-exporter)# export-protocol ipfix
Device(config-flow-exporter) # template data timeout 240
Device(config-flow-exporter)# exit
Device(config) # flow exporter fe-ipfix
Device (config-flow-exporter) # description IPFIX format collector 100.0.0.80
Device (config-flow-exporter) # destination 100.0.0.80
Device(config-flow-exporter) # dscp 30
Device(config-flow-exporter) # ttl 210
Device(config-flow-exporter) # transport udp 4739
Device(config-flow-exporter)# export-protocol ipfix
Device (config-flow-exporter) # template data timeout 240
Device(config-flow-exporter) # exit
Device (config) # flow monitor fm-1-output
Device(config-flow-monitor) # exporter fe-1
Device(config-flow-monitor)# exporter fe-ipfix6
```

```
Device(config-flow-monitor) # exporter fe-ipfix
Device(config-flow-monitor) # cache timeout inactive 50
Device(config-flow-monitor) # cache timeout active 120
Device(config-flow-monitor) # record fr-1-out
Device(config-flow-monitor) # end
Device# show flow monitor fm-1-output cache format table
```

### Example: Configuring Flexible NetFlow for Ingress VRF Support

The following example configures the collection of the VRF ID from incoming packets on a device by applying an input flow monitor having a flow record that collects the VRF ID as a key field.

```
Device> enable
Device# configure terminal
Device (config) # flow record rm 1
Device(config-flow-record) # match routing vrf input
Device (config-flow-record) # match ipv4 source address
Device (config-flow-record) # match ipv4 destination address
Device (config-flow-record) # collect interface input
Device(config-flow-record) # collect interface output
Device(config-flow-record) # collect counter packets
Device(config-flow-record) # exit
Device (config) # flow monitor mm 1
Device (config-flow-record) # record rm 1
Device(config-flow-record) # exit
Device (config) # interface GigabitEthernet 1/0/1
Device(config-if) # ip vrf forwarding green
Device(config-if) # ip address 172.16.2.2 255.255.255.252
Device(config-if) # ip flow monitor mm_1 input
Device(config-if) # end
```

# **Feature Information for Flexible NetFlow**

| Release                      | Modification                 |
|------------------------------|------------------------------|
| Cisco IOS XE Everest 16.5.1a | This feature was introduced. |